# **Hydra Display Sets** Pages affected by adding display sets\*

# **End-user pages**

| <b>Repository Home</b> |  |  |
|------------------------|--|--|
|                        |  |  |
|                        |  |  |
|                        |  |  |
|                        |  |  |
|                        |  |  |
|                        |  |  |
|                        |  |  |

- Global search box: "Collections" search constraint
- Main menu: Potential "Collections" menu item for easy access to list of collections
- Potential for featuring collections on homepage

| Search Results |       |
|----------------|-------|
|                |       |
|                | ■<br> |

• Facets: "Collections" facet

• Distinguish types of collections (e.g., label)

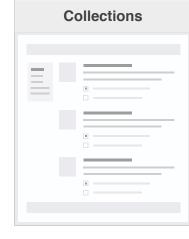

- Collection
- Show logo(s)
- Show description
- List included works/nested collections
- Search within collection

If user has required role:

- Edit / Delete buttons
- Add Work / Create Work buttons
- Add (new | existing) Subcollection button

# **Administration pages**

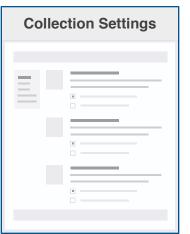

- Global collections configuration, with settings for each collection type: - Participants (creators, managers) - Nestable? - Multiple membership? - Discoverable?

| Collections index |  |  |  |
|-------------------|--|--|--|
|                   |  |  |  |
|                   |  |  |  |
|                   |  |  |  |
|                   |  |  |  |
|                   |  |  |  |
|                   |  |  |  |
|                   |  |  |  |
|                   |  |  |  |
|                   |  |  |  |

- Button: Create new collection • Actions for existing collections: - Edit collection - Delete collection

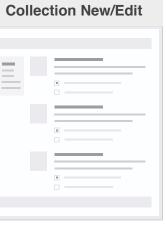

#### • Title

- Logo(s)
- Description
- Type
- Visibility

Add/Edit Work

 Add work to collection(s)

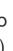

| Works index |  |  |
|-------------|--|--|
|             |  |  |
|             |  |  |
| 11-         |  |  |
| _           |  |  |
| 12          |  |  |
| _           |  |  |
| 22          |  |  |
| - 6         |  |  |
| 12          |  |  |
|             |  |  |
|             |  |  |
| 12          |  |  |
| -           |  |  |
|             |  |  |
|             |  |  |

• Bulk action: Add selected works to collection

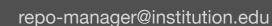

|             | repo-manager@institution.edu |
|-------------|------------------------------|
| ACT         | IVITY                        |
| $\zeta_{2}$ | Your activity                |
|             | Reports                      |
| REP         | POSITORY CONTENTS            |
| #           | Administrative sets          |
| ļ           | Collections                  |
| £           | Works                        |
| ආ           | Files                        |
| TAS         | KS                           |
| Í           | Bulk edit                    |
| •           | Import and Export            |
|             | Review submissions           |
| CON         | NFIGURATION                  |
| ¢å          | Settings                     |
|             | Appearance                   |
|             |                              |

Collections

**Technical** 

Workflow Roles

•

Managers  $\checkmark$ 

Creators of curated collections can create and manage their own collections.

| Curated collection creators | Action |  |
|-----------------------------|--------|--|
| library-staff               | Remove |  |
| cs-department-admins        | Remove |  |
|                             |        |  |

These two tabs assume that these are the two distinct nonadministrative set types of collections. If there are additional collection types, each additional type would have a tab and similar settings content.

The User Collections tab would be identical except for any settings that might be unique to one type of collection. As an example, the User Collections page might include the "registered users" group as a Creator by default, so that any registered user can create a user collection (similar to making the "registered user" group a default Depositor participant in administrative sets).

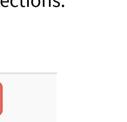

2

Collections 

**User Collections** 

### **General Settings**

**Curated Collections** 

These settings determine how collections can be managed and discovered.

Allow collections to be nested (a collection can contain other collections)

- Allow a work to belong to multiple collections
- Allow collections to be discoverable

Repository Home > Administration > Settings > Collections

## **Collection Participants**

You can designate both groups and users as collection creators and collection managers.

### **Add Participants**

| Add group: | Search for a group |   | as | Select a role ▼ | Add |
|------------|--------------------|---|----|-----------------|-----|
| Add user:  | Search for a user  | • | as | Select a role ▼ | Add |

## **Current Participants**

Managers of curated collections can edit collections other users have created, including adding to and removing works from a collection, modifying collection metadata, and deleting collections.

| Curated collection managers | Action |
|-----------------------------|--------|
| cs-research-group           | Remove |
| jane-smith@institution.edu  | Remove |

## Creators

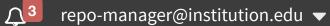

All of these settings enabled ("true") by default?

This section should mirror as closely as possible the current administrative set Participants tab, so users are able to learn and follow the same pattern for assigning users and groups to roles.

At the time of creating this mockup, Hyrax does not have secondary menu items for Settings, but I believe it should, to support this Collections settings page and other future configuration settings. It should probably just follow the Settings menu pattern currently in Hyku.

repo-manager@institution.edu

ACTIVITY

✤ Your activity

Repository Home > Administration > Repository Contents > Collections

**Filter collections:** 

Filtering by:

| Collecti                                                       | ons                                                                                                    |         |                                                                                   |
|----------------------------------------------------------------|----------------------------------------------------------------------------------------------------|---------|-----------------------------------------------------------------------------------|
| All Collections                                                | Your Collections                                                                                          |         |                                                                                   |
| 254 collections                                                | s in the repository                                                                                       |         |                                                                                   |
| Filter collectio                                               | ns: 2 Type ▼ Visibility ▼                                                                                 |         |                                                                                   |
| Show 10 standard Show                                          | collections per page                                                                                      |         | 3<br>Search                                                                       |
| Title                                                          |                                                                                                    | Туре    | Visibility                                                                        |
|                                                                | California Seals 5                                                                                        | User    | Private                                                                           |
|                                                                | Visual Search Archive                                                                                     | User    | Public                                                                            |
|                                                                | Historic baseball photographs                                                                             | Curated | Public                                                                            |
|                                                                | Drought Research Files and Data                                                                           | User    | Public                                                                            |
|                                                                | My favorite data sets                                                                                     | User    | Private                                                                           |
| Showing 1 to 10                                                | ) of 254 collections                                                                                      |         |                                                                                   |
|                                                                | ections" tab is shown if the user has privileg<br>collections in the repository (e.g., the repo           |         | 2 The Filter coll that can't man                                                  |
|                                                                |                                                                                                    |         |                                                                                   |
| manager/ad                                                     | ninistrator).<br>not a repository manager/administrator bu<br>manage collections other than ones she crea |         | ideal term, bu                                                                    |
| manager/ad<br>If the user is<br>privileges to<br>tab should in | ministrator).<br>not a repository manager/administrator bu                                                |         | <b>Type options</b><br>ideal term, but<br>from collection<br><b>Visibility op</b> |

| .11          | Reports             |  |
|--------------|---------------------|--|
| REPO         | SITORY CONTENTS     |  |
| *            | Administrative sets |  |
|              | Collections         |  |
| 8            | Works               |  |
| ආ            | Files               |  |
| TASKS        | S                   |  |
| Ć            | Bulk edit           |  |
| •            | Import and Export   |  |
|              | Review submissions  |  |
| CONF         | GURATION            |  |
| <b>\$</b> \$ | Settings            |  |
| 191          | Workflow Roles      |  |

Collection titles are linked to the show page of the collection.

Ideally, this is implemented as a Datatable, so the search box filters results and table columns are sortable.

Х

Туре 🔻

Type > User

Visibility 🔻

Visibility > Private X

Actions m

|     |       |               | Create collection |
|-----|-------|---------------|-------------------|
|     |       |               |                   |
|     |       |               |                   |
| rch |       |               |                   |
|     |       |               |                   |
| ,   | Items | Last modified | Actions           |
| )   | 34    | 2016-03-14    | Select ▼ 6        |
| ;   | 1784  | 2017-05-14    | Select            |
| ;   | 395   | 2016-09-30    | Select            |
| ;   | 11    | 2017-03-22    | Select            |
| )   | 5     | 2016-12-04    | Select            |
|     |       | « 1 2 3       | 4 5 »             |

ollections bar is **not** displayed for normal users (those anage any collections other than ones they created).

ns: [user | curated] (not sure if "curated" is most out we need something to distinguish user collections ons created by repository staff)

**ptions:** [private | public]

ser selects one or more filters, the filter bar expands current filter constraints:

|                                                  | X Clear filters               |  |  |
|--------------------------------------------------|-------------------------------|--|--|
| Bulk actions apply to every collection currently | Bulk actions -                |  |  |
| checked. Options:                                | Delete selected collections ? |  |  |
| Actions menu options:                            | Select                        |  |  |
|                                                  | View collection               |  |  |
|                                                  | Edit collection               |  |  |
|                                                  | Delete collection             |  |  |

end-user@institution.edu

|        | end-user@mstitution.edu |
|--------|-------------------------|
| ACTIVI | TY                      |
| S      | Your activity           |
| REPOS  | SITORY CONTENTS         |
|        | Collections             |
| ß      | Works                   |
|        |                         |

**රි** Files

Import and Export

### Repository Home > Administration > Repository Contents > Collections

# Collections

| Your Collections                                                                                                    |             |                                 |            | ollection |               |         |  |
|----------------------------------------------------------------------------------------------------|-------------|---------------------------------|------------|-----------|---------------|---------|--|
| You have 5 collections                                                                                                    |             |                                 |            |           |               |         |  |
| Filter c                                                                                                    | ollections: | Type  Visibility                |            |           |               |         |  |
| Bulk                                                                                                    | actions -   | 2                               |            |           |               |         |  |
|                                                                                                    | Title       | 3                               | Visibility | Items     | Last modified | Actions |  |
|                                                                                                    |             | California Seals                | Private    | 34        | 2016-03-14    | Select  |  |
|                                                                                                    |             | Visual Search Archive           | Public     | 1784      | 2017-05-14    | Select  |  |
|                                                                                                    |             | Historic baseball photographs   | Public     | 395       | 2016-09-30    | Select  |  |
|                                                                                                    |             | Drought Research Files and Data | Public     | 11        | 2017-03-22    | Select  |  |
|                                                                                                    |             | My favorite data sets           | Private    | 5         | 2016-12-04    | Select  |  |
| Showing 1 to 5 of 5 collections         •                                                                                                |             |                                 |            |           |               |         |  |
| 1A normal user sees only the Your Works tab.2The table is almost identical to the one admins see but it doesn't include the Type column. |             |                                 |            | doesn't   |               |         |  |

Bulk actions apply to every collection currently checked. Options:

| Bulk actions 🔻              |
|-----------------------------|
| Delete selected collections |
| ?                           |

| Select 🔻                                                |
|---------------------------------------------------------|
| View collection<br>Edit collection<br>Delete collection |
|                                                         |

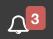

|            | repo-manager@institution.edu |
|------------|------------------------------|
| ACTIVI     | ITY                          |
| Q          | Your activity                |
| .11        | Reports                      |
| REPOS      | SITORY CONTENTS              |
| æ          | Administrative sets          |
|            | Collections                  |
|            | Works                        |
| ආ          | Files                        |
| TASKS      |                              |
| Ø          | Bulk edit                    |
| <b>→</b> 〕 | Import and Export            |
|            | Review submissions           |
| CONFI      | GURATION                     |
| ¢ŝ         | Settings                     |
| 121        | Workflow Roles               |

Repository Home > Administration > Repository Contents > Works

# Works

| All                                                           | Works                                                                                                    | Your                     | Works                                                                                                    |            |                                                      | Crea                                      | ate batch of works                                           | Add | new work |
|---------------------------------------------------------------|----------------------------------------------------------------------------------------------------|--------------------------|----------------------------------------------------------------------------------------------------|------------|------------------------------------------------------|-------------------------------------------|--------------------------------------------------------------|-----|----------|
| 10                                                            | 105 works in the repository                                                                                                    |                          |                                                                                                    |            |                                                      |                                           |                                                              |     |          |
| Fi                                                            | ilter wo                                                                                                    | rks:                     | /isibility ▼ Status ▼ Administrative                                                                                                 | e set 🔻    | Resource type 🔻                                      |                                           |                                                              |     |          |
| Sł                                                            | now 1                                                                                                    | 10 <b>\$</b> v           | vorks per page                                                                                                    |            | Search                                               |                                           |                                                              |     |          |
|                                                               | Bulk a                                                                                                    | actions -                | -2                                                                                                    |            |                                                      |                                           |                                                              |     |          |
| _                                                             |                                                                                                    | Title                    |                                                                                                    | Date added | Status                                               | Visibilit                                 | y Actio                                                      | ons |          |
|                                                               |                                                                                                    |                          | Long Term Monitoring of Harbor<br>Seals on the West Beach of Hopkins<br>Marine Station                                               | 2014-12-10 | Published                                            | Open Acc                                  | ess Select                                                   | 3   |          |
|                                                               |                                                                                                    |                          | Stanford Mobile Visual Search<br>Dataset                                                                                             | 2016-02-14 | Published                                            | Private                                   | Select                                                       |     |          |
|                                                               |                                                                                                    |                          | Old-Timey Baseball Photograph                                                                                                    | 2015-04-30 | In review                                            | Open Acc                                  | ess Select                                                   |     |          |
|                                                               |                                                                                                    |                          | Files for "Greater Sensitivity to<br>drought accompanies maize yield<br>increase in the US Midwest."                                 | 2016-06-22 | In review                                            | Embarg                                    | o Select                                                     |     |          |
|                                                               |                                                                                                    |                          | Work with a Shorter Title                                                                                                    | 2015-09-18 | Published                                            | Private                                   | Select                                                       |     |          |
| «         1         2         3         4         5         » |                                                                                                    |                          |                                                                                                    |            |                                                      |                                           |                                                              |     |          |
| 1                                                             | page. 7                                                                                                    | Гhe mocku<br>to a collec | os already exist on the Hyrax Works index<br>up here is just to illustrate how works can be<br>tion using the bulk and action select | 2          | Bulk actions apply<br>work currently che<br>Options: |                                           | Bulk actions ▼<br>Edit selected works<br>Delete selected wor |     |          |
|                                                               | Note because of outstanding tickets the content of the table<br>might differ from what is currently in Hyrax and that there<br>might be individual buttons for the actions listed on the<br>Bulk actions menu (though I believe the buttons should be<br>replaced with a select menu, as specified in Hyrax #825). |                          |                                                                                                    |            |                                                      | Add selected works<br>Move selected to di | to collectior                                                |     |          |
| 4                                                             | Select                                                                                                    | ing these o              | phoices from either the bulk or action                                                                                               | 3          | Actions menu opti                                    | ions:                                     | Select                                                       |     |          |
| select menus leads to this existing modal window:             |                                                                                                    | 7                        |                                                                                                    |            | Edit work<br>Delete work                             |                                           |                                                              |     |          |
|                                                               | Add                                                                                                    | d to coll                | ection ×                                                                                                    |            |                                                      |                                           | Add work to collec                                           | -   |          |
|                                                               | Selec                                                                                                    | t the collect            | tion to add your files to:                                                                                                    |            |                                                      | L                                         | Transfer ownership                                           |     |          |

| Add to collection                         | ×                       |
|-------------------------------------------|-------------------------|
| Select the collection to add your files t |                         |
| Test Collection                           | Close Update Collection |
| 2016 Research Publications                | Add to new Collection   |
| ◯ My Favorite Data Sets                   |                         |
|                                           |                         |

Although I think we should redesign this modal. Not only is the layout less than ideal, I don't think it will work very well when there are many collections to choose from.

| Bulk actions |
|--------------|
| work curren  |
| Options:     |
|              |